# 1 Connect the power cable and the appropriate signal cables **1996** 2 (Optional) **1** 2 (Optional)

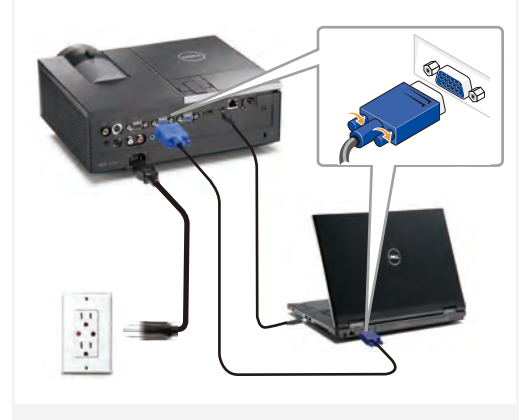

Connecter le câble d'alimentation et les câbles de signal annropriés

Das Stromkabel und die passenden Signalkabel anschließen Collegare il cavo elettrico e i cavi segnale appropriati Conecte el cable de alimentación y los cables de señal anropiados

#### NOTE:

Connect the Mini USB cable (not included) to use the Page Up and Page Down options on your remote control. REMARQUE:

Connectez le câble Mini USB (non fourni) pour utiliser les options Page Haut et Page Bas sur votre télécommande.

HINWEIS:

Schließen Sie das Mini USB-Kabel (nicht mitgeliefert) an, um die Optionen "Page Up" (Bild auf) und "Page Down" (Bild ab) auf der Fernbedienung zu benutzen.  $N$ OTA·

Collegare il cavo Mini USB (non in dotazione) per usare le opzioni Pagina su e Pagina giù sul telecomando. NOTA·

Conecte el cable Mini USB (no incluido) para usar las opciones de Retroceder Página y Avanzar Página en su mando a distancia.

### $2^{\mid}$  Assemble the wireless dongle (Optional)

# 1

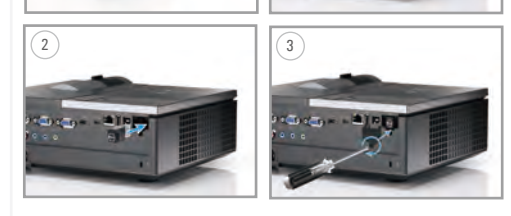

Installez le dongle sans fil (optionnel) Drahtlos-Dongle anbringen (optional) Montare il dongle wireless (optional) Acople la llave inalámbrica (opcional)

#### Insert the batteries into the remote control

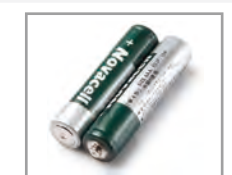

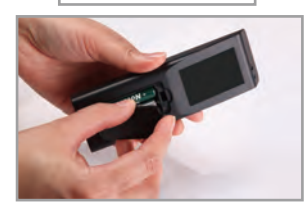

Insérez les piles dans la télécommande. Legen Sie die Batterien in die Fernbedienung ein. Inserire le batterie nel telecomando. Inserte las baterías en el control remoto.

# $\overline{4}$  Press the power button  $5$

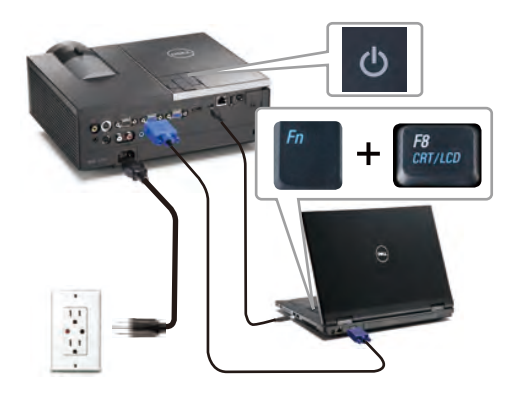

Appuyer sur le bouton Marche/Arrêt. Drücken Sie den Stromschalter. Premere il pulsante di alimentazione Pulse el botón de encendido

#### NOTE:

If nothing appears on the screen, press  $\langle$  Fn $\rangle$   $\langle$  F8 $\rangle$  or  $\langle$  Fn  $>$   $\langle$  F1  $>$  for video redirection (Dell laptops only). It may take several seconds for the image to appear. REMARQUE:

Si rien n'apparaît sur l'écran, appuyez sur  $\langle$  Fn $\rangle$   $\langle$  F8 $\rangle$  ou  $<$  Fn  $>$   $<$  F1  $>$  pour la redirection vidéo (pour les ordinateurs portables Dell uniquement).

Il peut falloir quelques secondes pour que l'image apparaisse. HINWEIS:

Wenn nichts auf dem Bildschirm erscheint, drücken Sie bitte die Tasten <Fn><F8> oder <Fn><F1> für die Videoumleitung (nur bei Dell-Laptops). Es kann einige Sekunden dauern, bis das Bild erscheint. NOTA:

Se sullo schermo non appare nulla, premere  $\langle$  Fn $\rangle$   $\langle$  F8 $\rangle$  o  $<$  Fn  $>$   $<$  F1  $>$  per il reindirizzamento video (solo per laptop) Dell).

Potrebbero volerci diversi secondi prima che appaia l'immagine. NOTA:

Si nada aparece en la pantalla, pulse  $F_n$   $F_n$   $F_n$   $F_n$   $F_n$  $\langle$ Fn $>$  $\langle$ F1 $>$  para redirección de vídeo (Sólo portátiles de Dell).

Puede que la señal tarde unos segundos en aparecer.

## Adjust the image size and focus

Focus Adjust Réglage de la mise au point Fokuseinstellung Regolazione del fuoco Ajuste del Enfoque Zoom Adjust Réglage du zoom Zoomeinstellung Regolazione zoom Ajuste del Zoom

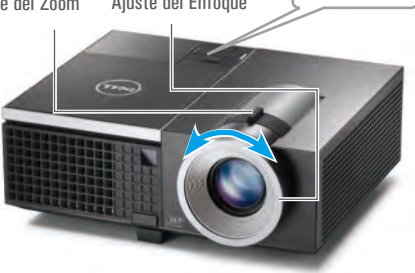

Régler la taille de l'image et la mise au point Die Bildgröße und den Fokus einstellen Regolare la dimensione dell'immagine e la messa a fuoco Ajuste el tamaño de la imagen y el enfoque

Press **Auto Adjust** to re-sync your computer to the projector for proper image if necessary.

Appuyez sur **Auto Adjust (Réglage auto)** pour re-sync votre ordinateur au projecteur pour une meilleure image si besoin. Synchronisieren Sie Ihren Computer zur Optimierung der Bildqualität – falls notwendig – erneut mit dem Projektor, indem Sie auf **Auto Adjust (Autom. Einrichten)** drücken.

Se necessario, premere **Auto Adjust (Regolazione automatica)** per sincronizzare di nuovo il computer col proiettore ed ottenere immagini appropriate.

Pulse **Auto Adjust (Ajuste automático)** para volver a sincronizar su equipo con el proyector si es necesario y ver correctamente la imagen.

For more information about your projector, see your *User's Guide*. Pour obtenir plus d'informations concernant votre projecteur, consultez votre *Guide Utilisateur*.

Weitere Informationen zu dem Projektor finden Sie in der *Bedienungsanleitung*.

Per ulteriori informazioni sul proiettore, vedere la *Guida utente*. Para más información sobre su proyector, consulte su *Guía de Usuario*.

Printed in China Imprimé en Chine Gedruckt in China Stampato in Cina Impreso en China.

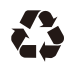

**March 2011 Mars 2011 März 2011 Marzo 2011 Marzo de 2011** proprietary interest in the marks and names of others.

materials in any manner whatsoever without the written permission of Dell Inc. is strictly forbidden. *Dell* and the *DELL* logo are trademarks of Dell Inc. Dell disclaims any

**© 2011 Dell Inc. All rights reserved.** Reproduction of these

**document is subject** 

**Information in this to change without notice.** 

**modification sans** 

**contenues dans le présent document sont susceptibles de** 

**Les informations** 

**préavis. © 2011 Dell Inc. Tous droits réservés.** La copie de ces documents, sous quelque forme que ce soit, sans l'autorisation écrite de Dell Inc. est strictement interdite. *Dell* et le logo *DELL* sont des marques commerciales de Dell Inc. Dell réfute tout autre intérêt propriétaire dans les marques et noms des autres constructeurs.

**Die Informationen in diesem Dokument können ohne Ankündigung geändert werden. © 2011 Dell Inc. Alle Rechte vorbehalten.** Reproduktionen dieser Materialien sind ohne vorherige schriftliche Genehmigung von Dell Inc. strengstens untersagt. *Dell* und das *DELL*-Logo sind Marken von Dell Inc. Dell lehnt jegliches urheberrechtliche Interesse an Marken und Namen von Anderen ab.

Dell™ 4220 Projector

Quick Setup Guide Guide d'Installation Schnelleinstellungsanleitung auoizelletzui ib sbidel sbiud

ang de Countillation

CAUTION: Before you setup and operate your Dell projector, follow the safety information that

**Le informazioni contenute in questa pubblicazione sono soggette a modifica senza preavviso. © 2011 Dell Inc. Tutti i diritti riservati.** È severamente vietata la riproduzione di questi materiali, con qualsiasi strumento, senza l'autorizzazione scritta di Dell Inc. *Dell* e il logo *DELL* sono marchi di fabbrica di Dell Inc. Dell dichiara di non avere alcun interesse proprietario nei marchi e nei nomi di altri.

shipped with your projector.

MISE EN GARDE : Avant de régler et d'utiliser votre projecteur Dell, observez les informations

de sécurité fournies avec votre projecteur.

**La información presente en este documento se encuentra sujeta a cambios sin previo aviso. © 2011 Dell Inc. Todos los derecho sreservados.** Queda terminantemente prohibida la reproducción de estos materiales de cualquier forma sin el consentimiento por escrito de Dell Inc. *Dell* y el logotipo *DELL* son marcas comerciales de Dell Inc. Dell renuncia a cualquie interés de propiedad sobre las marcas y nombres de otros.

ACHTUNG: Bevor Sie den Projektor von Dell einrichten und benutzen, lesen Sie bitte aufmerksam die dem Projektor beigelegten Sicherheitshinweise.

www.dell.com | support.dell.com

0D4GY2A00

AVVERTENZA: Prima di configurare e usare il proiettore Dell, seguire le informazioni sulla sicurezza in dotazione con il proiettore.

PRECAUCIÓN: Antes de configurar y operar su proyector Dell, consulte la información de seguridad que fue enviado con su proyector.

> Projector Control Panel 1. LAMP warning light 2. TEMP warning light  $3.$  Power<br> $4 \text{ lin } \ell$ 4. Up / Keystone adjustment<br>5. Right / Auto adjust 5. Right / Auto adjust Down / Keystone adjustment 7. Menu 8. Left / Source 9. Enter Remote Control 10. Power button 11. Enter button 12. Right button 13. Down button 14. Laser 15. Aspect Ratio 16. Page Up 17. Keystone adjustment Up Down 18. Page Down 19. S-Video Source 20. Video Source 21. Video Mode<br>22. Blank Screen 22. Blank Screen<br>23. Auto Adjust<br>24. Source<br>25. VGA Source<br>25. Freeze<br>27. Zoom - 28. Zoom +<br>29. Zoom +<br>30. Mute 31. Menu 32. Left Button 33. Up button Panneau de contrôle du projecteur 1. Témoin d'avertissement de la LAMPE 2. Témoin d'avertissement de la TEMPERATURE 3. Marche/Arrêt<br>4. Réglage Haut / Tranèze 5. Réglage Droite / Auto 6. Réglage Bas / Trapèze 7. Menu 8. Gauche / Source Télécommande<br>10 Bouton Marche/Arrêt 11. Bouton Entrée<br>12. Bouton droit<br>13. Bouton Bas<br>14. Laser<br>15. Format d'affichage<br>16. Page précédente<br>17. Réglage de la deformation<br>haut / bas hair (Tas<br>18. Paul Charles Schride<br>19. Source S-Vidéo<br>21. Mode Vidéo<br>21. Mode Vidéo<br>22. Ecran vierge<br>23. Béglage auto<br>23. Béglage auto<br>26. Eiger<br>26. Digne<br>28. Digne<br>28. Volume +/-<br>29. Johnne +/-<br>30. Moder<br>31. Menu<br>31. Menu Projektorbedienelement<br>1. Lampen-Warnlicht Temperatur-Warnlicht<br>2. Strom<br>Auf / Trapezkorrektur<br>Rechts / Autom. Einstellung<br>4. Ab / Trapezkorrektur<br>Menü<br>Links / Quelle 9. Eingabe Fernbedienung<br>10. Stromschalter 11. Eingabe<br>12. Rechte Taste<br>13. Ab-Taste<br>14. Laser<br>15. Bildseitenformat (ASPECT)<br>16. Seite aufwärts 1<br>17. Trapezkorrektur aufwärts 1 abwärts<br>18 Seite abwärts 19. S-Video-Quelle<br>20. Videomodus-Quelle<br>21. Videomodus<br>22. Leerer Bildschirm: 23. Autom. Annassen 24. Quelle 25. VGA-Quelle 26. Standbild (FREEZE) 27. Zoom - 28. Volume + / -  $29.7$  nnm + 30. Stumm<br>31 Menii 32. Linke-Taste<br>33. Auf-Taste Pannello di controllo del nroiettore 1. Spia LAMPADA 2. Spia TEMPERATURA 3. Alimentazione 4. Su / Regolazione distorsione trapezoidale 5. Destra / Regolazi automatica 6. Su / Regolazione distorsione 7. Menu<br>8. Sinistra / Sorgente<br>9. Invio Telecomando<br>10 Tasto alimentazione 10. Tasto alimentazione<br>11. Conferma<br>11. Conferma<br>13. Pulsante di destra<br>13. Pulsante di destra<br>13. Pulsante di destra<br>14. Laser<br>16. Pegnazone distorsione sulgiti<br>16. Pegnazone distorsione<br>12. Drigine Video<br>22. Schermata i

3. Alimentación 4. Arriba / Ajuste de Distorsión **Trapezoidal** Derecha / Ajuste automático 6. Abajo / Ajuste de Distorsión Trapezoidal 7. Menú 8. Izquierda / Fuente 9. Intro Mando a distancia<br>10. Botón de Encendido 10. Botón de Encendido<br>11. Botón Aceptar<br>12. Botón Derecha<br>12. Botón Derecha<br>13. Botón Dela<br>14. Láser<br>15. Relacción de aspecto<br>16. Relacción de aspecto<br>16. Relacción de aspecto<br>16. Relacción de Vieto<br>21. Modo Video<br>21. Mod

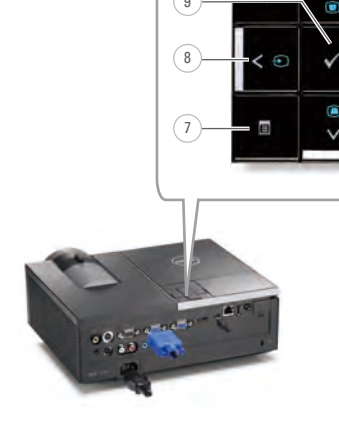

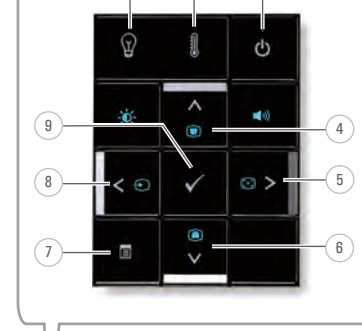

1) (2) (3

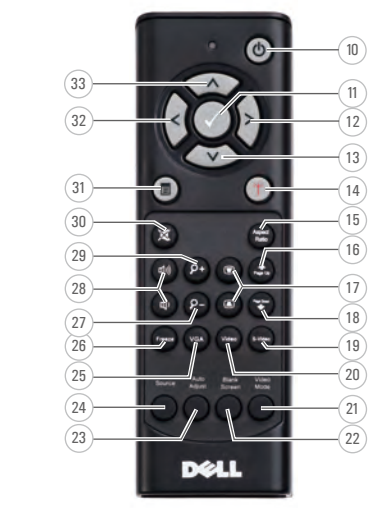

Panel de control de proyector 1. Luz de aviso de la LÁMPARA 2. Luz de aviso de **TEMPERATURA** 

About Your Projector A propos de Votre Projecteur |Über den Projektor | Informazioni sul proiettore | Acerca de su Proyector

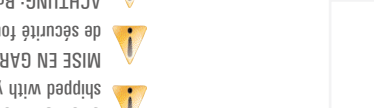